# IBM SPSS Statistics - Essentials for PythonИнструкции по установке для Windows

Следующие инструкции касаются установки IBM® SPSS® Statistics - Essentials for Python в операционных системах Windows®.

## Обзор

IBM® SPSS® Statistics - Essentials for Python предоставляет все необходимое для начала разработки пользовательских приложений Python для использования с IBM® SPSS® Statistics. В пакет входят следующие компоненты.

- $\blacktriangleright$  Bepcus Python 2.7
- **E IBM® SPSS® Statistics Integration Plug-In for Python предназначен для SPSS Statistics 20**
- E Набор пользовательских процедур, выполненных на Python, для использования в SPSS **Statistics**

#### Установите приложение IBM SPSS Statistics

IBM® SPSS® Statistics - Essentials for Python разработан для следующих приложений:

- **IBM SPSS Statistics для Windows**
- IBM SPSS Statistics Server для Windows

Дополнительные требования к оборудованию и операционной системе отсутствуют. Компоненты, установленные с Essentials for Python, работают с любой действительной лицензией на IBM® SPSS® Statistics.

Если этого еще не было сделано, следуйте прилагаемым к программному обеспечению инструкциям, чтобы установить одно из приложений SPSS Statistics на компьютер, куда будет установлен Essentials for Python. При установке Essentials for Python на настольный компьютер, установите SPSS Statistics 20 на настольный компьютер. При установке Essentials for Python на сервер, установите SPSS Statistics Server 20 на сервер.

#### Загрузите <sup>и</sup> установите IBM SPSS Statistics - Essentials for Python

Убедитесь, что пользуетесь версией IBM® SPSS® Statistics - Essentials for Python, совместимой с версией IBM® SPSS® Statistics, установленной на Вашем компьютере. С основной версией SPSS Statistics, такой как 20, необходимо использовать версию Essentials for Python, которая имеет тот же номер основной версии. Нет необходимости удалять предыдущие версии Essentials for Python, перед тем как устанавливать более новую версию. IBM SPSS Statistics - Essentials for PythonИнструкции по установке для Windows

Версия 20 надстройки Essentials for Python запустит установку Python 2.7, если Python 2.7 не будет обнаружен на Вашем компьютере.

Пользователям, которые работают в распределенном режиме (с SPSS Statistics Server), необходимо установить Essentials for Pythonкак на клиентский, так и на серверный компьютеры. Если установлена 32-разрядная версия SPSS Statistics Server, установите на сервер 32-разрядную версию Essentials for Python. Если установлена 64-разрядная версия SPSS Statistics Server, установите на сервер 64-разрядную версию Essentials for Python.

• Загрузите версию 20 программы Essentials for Python из Сообщество SPSS на http://www.ibm.com/developerworks/spssdevcentral.

#### **Windows XP**

• Дважды щелкните по значку загруженного файла, затем следуйте инструкциям, появляющимся на экране.

#### Windows Vista, Windows 7, или Windows Server 2008

Необходимо запустить программу установки, имея права администратора:

- С помощью Проводника Windows перейдите в папку, в которой находится загруженный файл.
- Щелкните правой кнопкой мыши по файлу и выберите Запуск от имени администратора.
- Следуйте указаниям на экране.

#### Установка по сети

Альтернативой ручной установке, описанной выше, является установка по сети на компьютеры Windows. Этот вариант будет наиболее полезен для системных администраторов, выполняющих установку для множества пользователей.

Примечание: Для того чтобы выполнить инсталляцию, необходимо предварительно установить Python 2.7 на целевом компьютере.

Ниже приведены инструкции командной строки для выполнения установки по сети:

<файл установки> /S /v/qn

где  $\langle \phi a \tilde{u} \rangle$  установки> - имя файла установки Essentials for Python, например: SPSS Statistics PythonEssentials 2000 win32.exe

## Перед началом использования IBM SPSS Statistics -Integration Plug-In for Python

После установки IBM® SPSS® Statistics - Essentials for Python Вы можете начать разработку приложений Python с помощью IBM® SPSS® Statistics - Integration Plug-In for Python. Полная документация по надстройке имеется в разделе "Integration Plug-In for Python" в справочной системе IBM® SPSS® Statistics. Она также доступна в виде двух PDF-файлов

(по одному для каждого из двух интерфейсов, установленных с надстройкой) через меню Справки SPSS Statistics Programmability > Python Plug-in and Programmability > Scripting.

## Загрузите и установите вспомогательные модули Python для **IBM SPSS Statistics**

IBM SPSS разработала несколько модулей Python, которые основаны на функциональности, реализованной в IBM® SPSS® Statistics - Integration Plug-In for Python, и в некоторых случаях расширяют ее. Эти модули являются вспомогательными и требуют наличия Integration Plug-In for Python для работы. Модули spssdata, spssaux, namedtuple и extension входят в состав IBM® SPSS® Statistics - Essentials for Python. Дополнительные модули доступны для загрузки из Сообщество SPSS на http://www.ibm.com/developerworks/spssdevcentral.

Вы, возможно, захотите прочитать статью How to Use Downloaded Python Modules, которая также доступна на Сообщество SPSS. Кроме того, для того чтобы иметь возможность использовать новые функциональные возможности, имеющиеся в IBM® SPSS® Statistics 20, возможно, потребуется скачать обновленные версии вспомогательных модулей. Проверьте Сообщество SPSS на наличие обновлений.

## Запуск нескольких версий IBM SPSS Statistics и IBM SPSS Statistics - Integration Plug-In for Python

Mожно иметь несколько версий IBM® SPSS® Statistics на одном компьютере вместе с отдельной версией надстройки IBM® SPSS® Statistics - Integration Plug-In for Python для каждой из них. За информацией по работе с несколькими версиями обратитесь к документации по надстройке.

## Восстановление установки

Если Вы удалите, а затем заново установите приложение IBM® SPSS® Statistics 20 или Python 2.7, не забудьте также удалить и заново установит версию 20 IBM® SPSS® Statistics - Essentials for Python.

## Удаление компонентов IBM SPSS Statistics - Essentials for Python

- Из панели управления Windows удалите Python версии IBM SPSS Statistics Essentials for Python 20.
- $\triangleright$  Если необходимо, из панели управления Windows удалите Python версии 2.7.

IBM SPSS Statistics - Essentials for PythonИнструкции по установке для Windows

#### Пользовательские процедуры Python, поставляемые с **Essentials for Python**

IBM® SPSS® Statistics - Essentials for Python включает набор пользовательских процедур, выполненных на Python, которые обеспечивают функциональность, расширяющую возможности встроенных в SPSS Statistics процедур. Все пользовательские процедуры, за исключением FUZZY, доступны через меню SPSS Statistics, если установлен Essentials for Python. Все пользовательские процедуры (включая FUZZY) доступны через командный синтаксис SPSS Statistics. В следующей таблице приведено расположение меню, соответствующее имя команды синтаксиса и краткое описание каждой из пользовательских процедур.. Команды запускаются таким же образом, как и встроенные команды, такие, KAK FREQUENCIES.

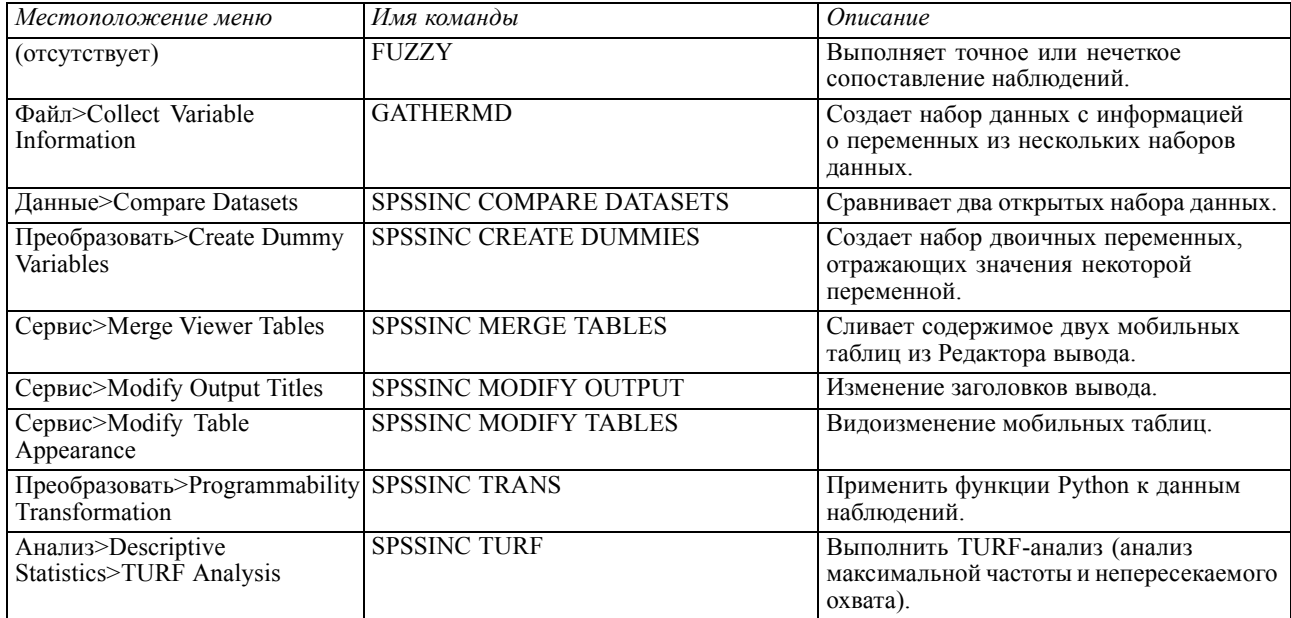

#### Примечания

- Справка по каждой процедуре, доступной из меню, вызывается с помощью кнопки Справка в соответствующем диалоговом окне. Данная справка, однако, не интегрирована со справочной системой SPSS Statistics.
- Полная справка по синтаксису каждой из команд, приведенных выше, доступна через включение и исполнение в синтаксисе каждой команды подкоманды / НЕLP. Например:

SPSSINC COMPARE DATASETS /HELP.

Справка по синтаксису команд, однако, не интегрирована в справочную систему SPSS Statistics и не включена в файл Command Syntax Reference.

■ Если меню Анализ>Описательные статистики отсутствует в вашем программном продукте IBM® SPSS® Statistics, найти диалог TURF-анализа Вы можете в меню Настраиваемый.

- Данные диалоги были созданы с помощью Конструктора настраиваемых диалоговых окон в SPSS Statistics. Вы можете рассмотреть внешний вид этих диалогов и изменить его с помощью Конструктора настраиваемых диалоговых окон, доступного через меню Сервис>Настраиваемые диалоговые окну>Конструктор настраиваемых диалоговых окон. Чтобы просмотреть внешний вид диалога, выбрав в меню Конструктора настраиваемых диалоговых окон Файл>Открыть установленное.
- Команды синтаксиса выполняются как команды расширений. Код реализации и файлы спецификации XML для команд расширения, связанных с пользовательскими диалоговыми окнами, можно найти в подпапке extensions того каталога, куда установлен SPSS Statistics.

Если для команд расширения с помощью переменной окружения SPSS EXTENSIONS PATH указано альтернативное расположение, эти файлы будут расположены в первом каталоге, допускающем запись, из тех, что указаны в этой переменной, вместо каталога extensions.

• Другие команды расширения, не включенные в Essentials for Python, доступны для загрузки с Сообщество SPSS. Там же могут находиться обновленные версии модулей Python, поставляемых вместе с Essentials for Python.